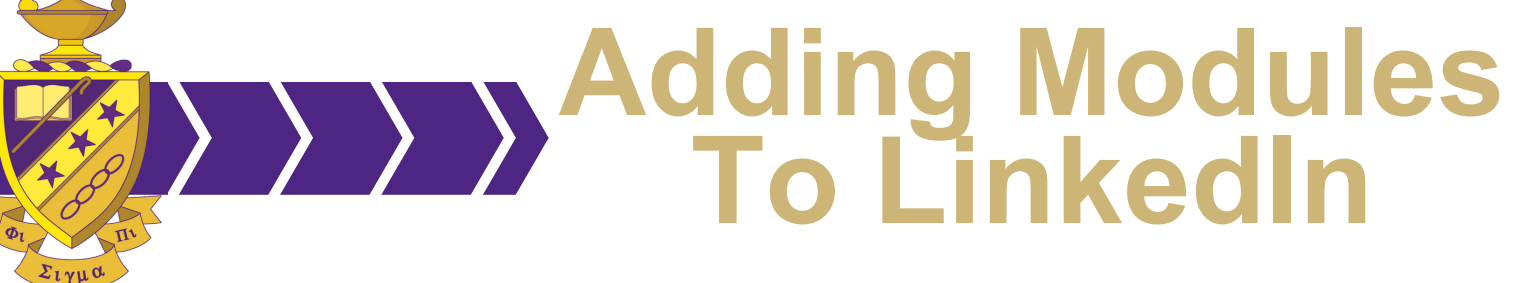

Leadership in Action Modules are great resume boosters. Showing potential employers that you took learning soft skills for the workforce serious in college already gives you a leg up over other applicants. Use this resource to add Modules you completed to your LinkedIn profile.

## **Login to LinkedIn**

Type your username and password and press "Sign In."

**Scroll Down and Add Education**

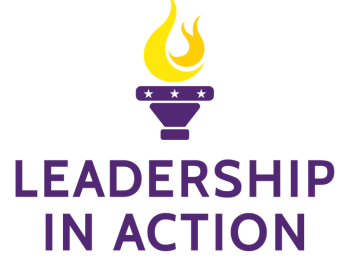

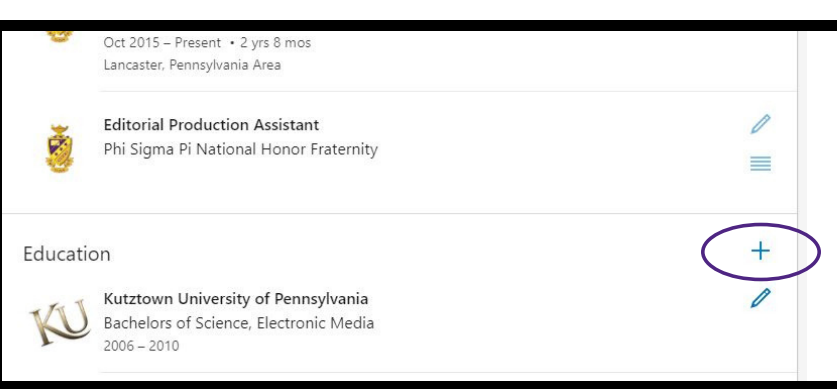

## **Add "Leadership in Action" To Your Education**

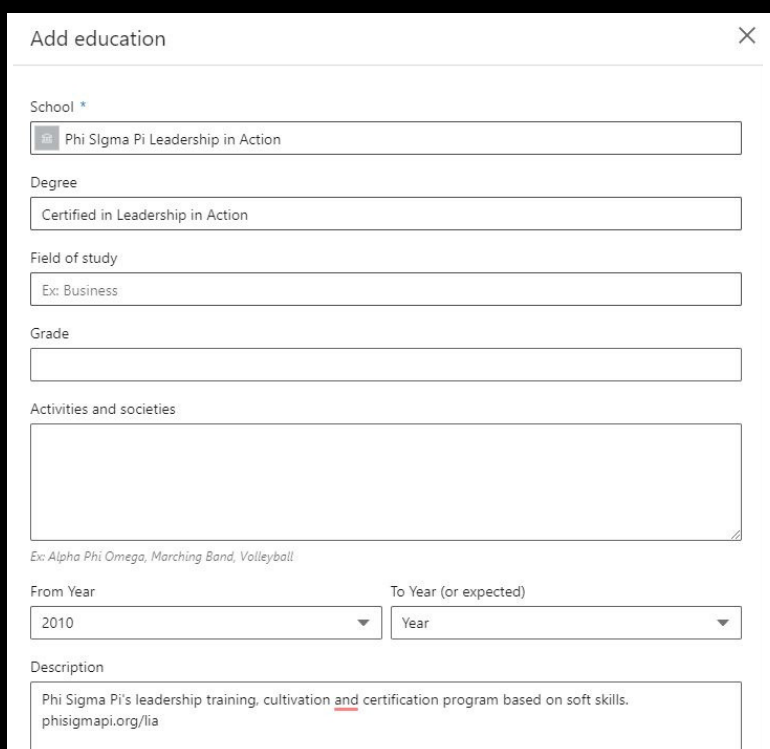

School- "Phi Sigma Pi Leadership in Action"

Degree- If you earned your Certification, add: "Certified in Leadership in Action"

Description- "Phi Sigma Pi's leadership training, cultivation and Certification Program based on soft skills. phisigmapi.org/lia

Leave fields blank that do not apply

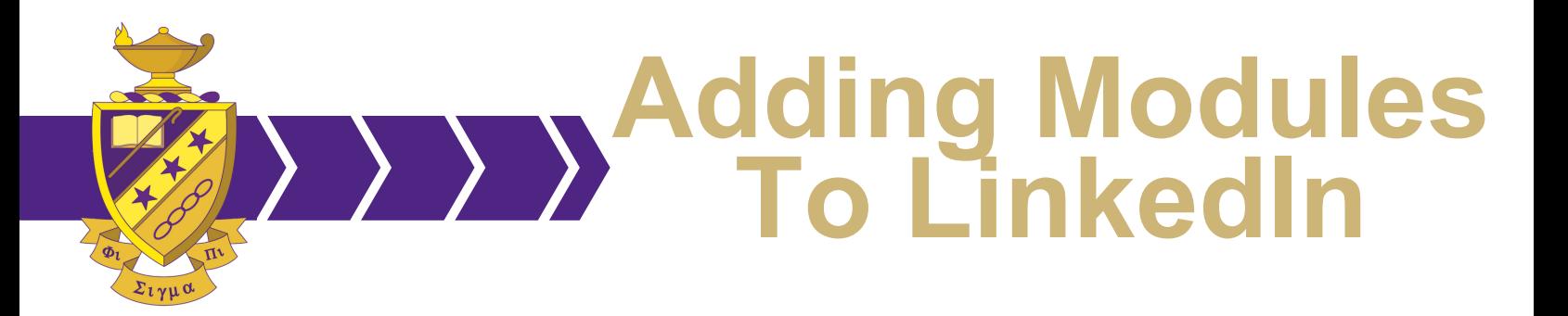

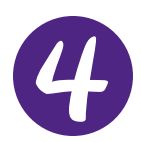

## **Add Profile Section**

Go under Add Profile Section, under Accomplishments and click Courses

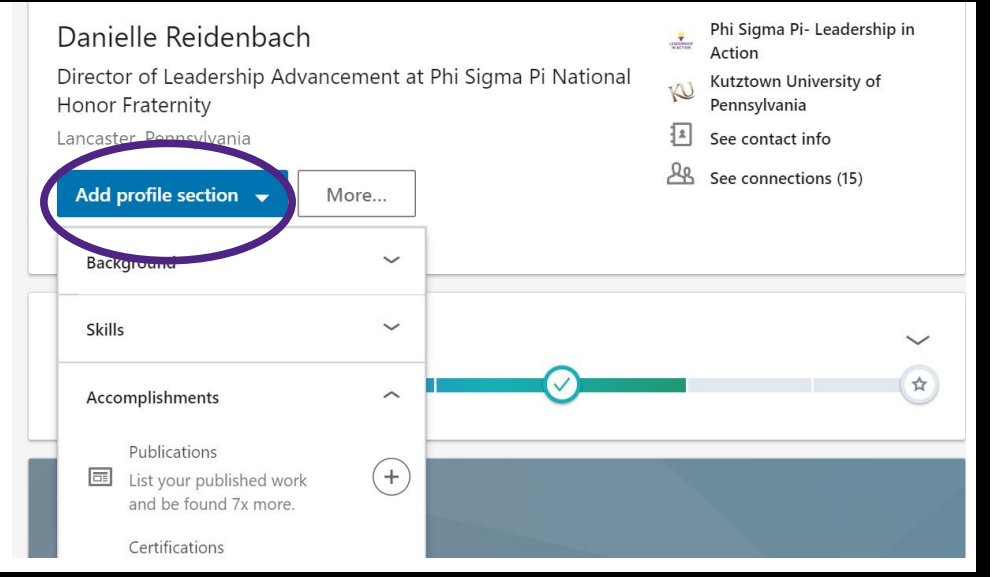

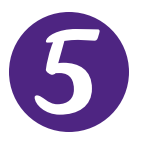

## **Add Course**

Type the Module you completed under Course Name. Under Associated With select "Student at Phi Sigma Pi National Honor Fraternity- Leadership in Action." Press "Save."

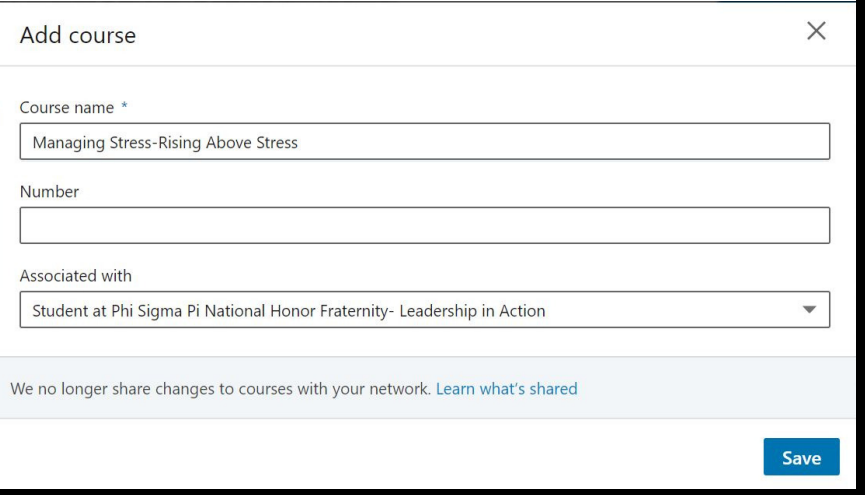

Note: If you were an active Leadership in Action Facilitator, add "Public Speaking" under "Skills & Endorsements."